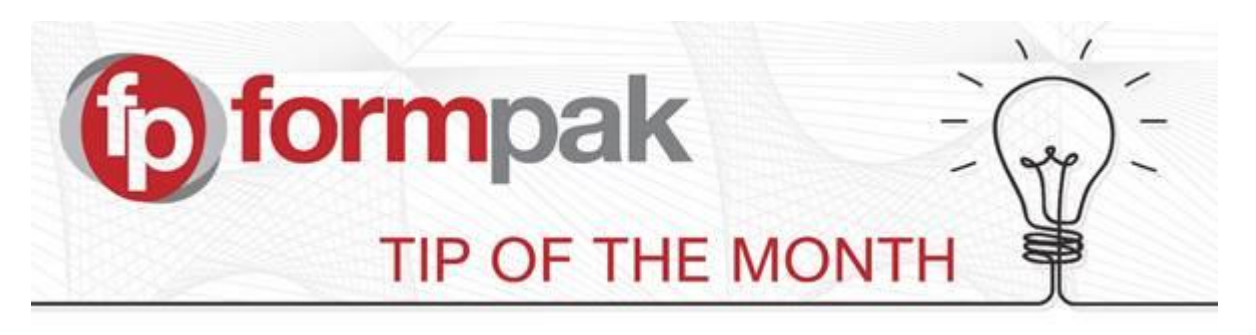

## 'Where Used Report' formerly 'Print implosion' - Additional search **capability**

Where Used Report replaces the 'Print Implosion' option, from software version 36244. This has additional search facilities of:

- 1. Ability to search for multiple items in a single where used search. Criteria for each item can be AND or OR.
- 2. Ability to search based on Item Class
- 3. Ability to search within a range of item codes

Where Used Report allows you to view where an item or items are used.

Select to Print the report in desired format - .PDF, .HTML, Excel or .CSV.

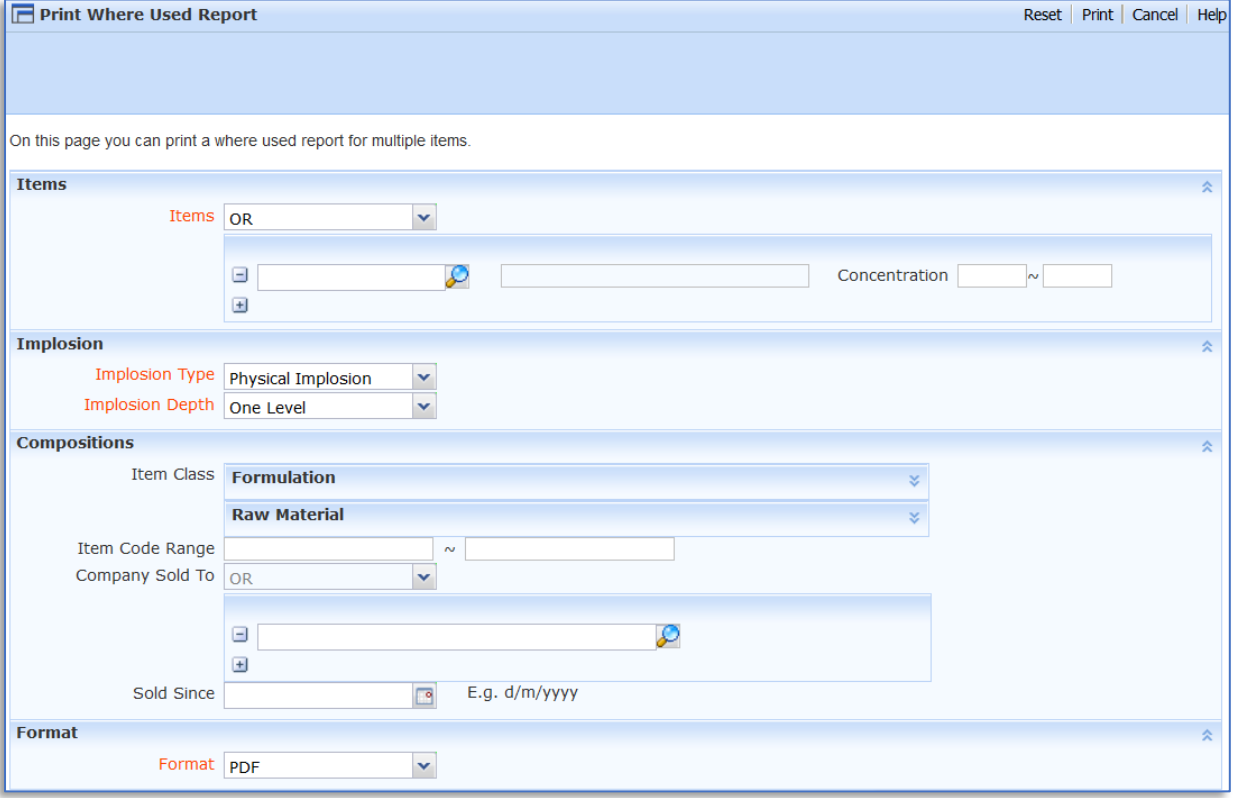

## Mini Tip

There are several options how to open a new tab in Formpak using Internet Explorer, Chrome or Firefox browsers.

- 1. Right click your link and 'Open Link in New Tab'
- 2. Hover over the link and click the wheel on your mouse
- 3. Drag the link to the + on the browser's Tab bar.

For more help with any other topic, please visit ou[r Support Centre.](https://formpaksupport.desk.com/?) To see previous pdfs of 'Tip of the Month', please see [here.](https://formpak-software.com/Support_Centre/Pages/Support_Centre.html)